### **OpenVSwitch**

#### Dean Pemberton – NSRC Andy Linton – NSRC Sam Russell – REANNZ

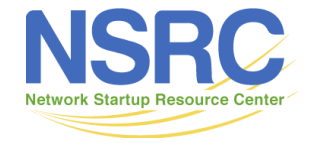

UNIVERSITY OF OREGON

# Why Open vSwitch…

Open vSwitch's forwarding path (the in-kernel datapath) is designed to be amenable to "offloading" packet processing to hardware chipsets, whether housed in a classic hardware switch chassis or in an end-host NIC.

This allows for the Open vSwitch control path to be able to both control a pure software implementation or a hardware switch.

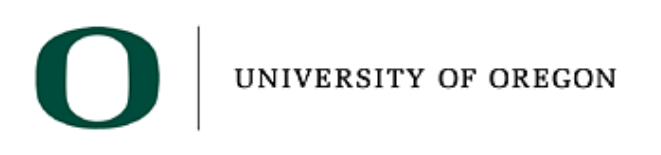

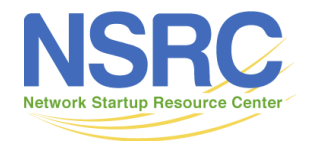

### …Why Open vSwitch

The advantage of hardware integration is not only performance within virtualized environments. If physical switches also expose the Open vSwitch control abstractions, both bare-metal and virtualized hosting environments can be managed using the same mechanism for automated network control.

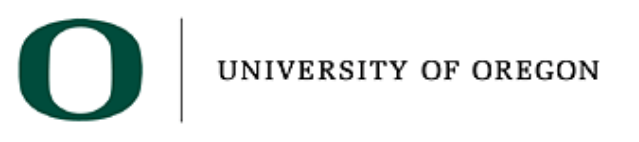

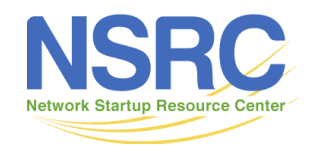

#### **Components**

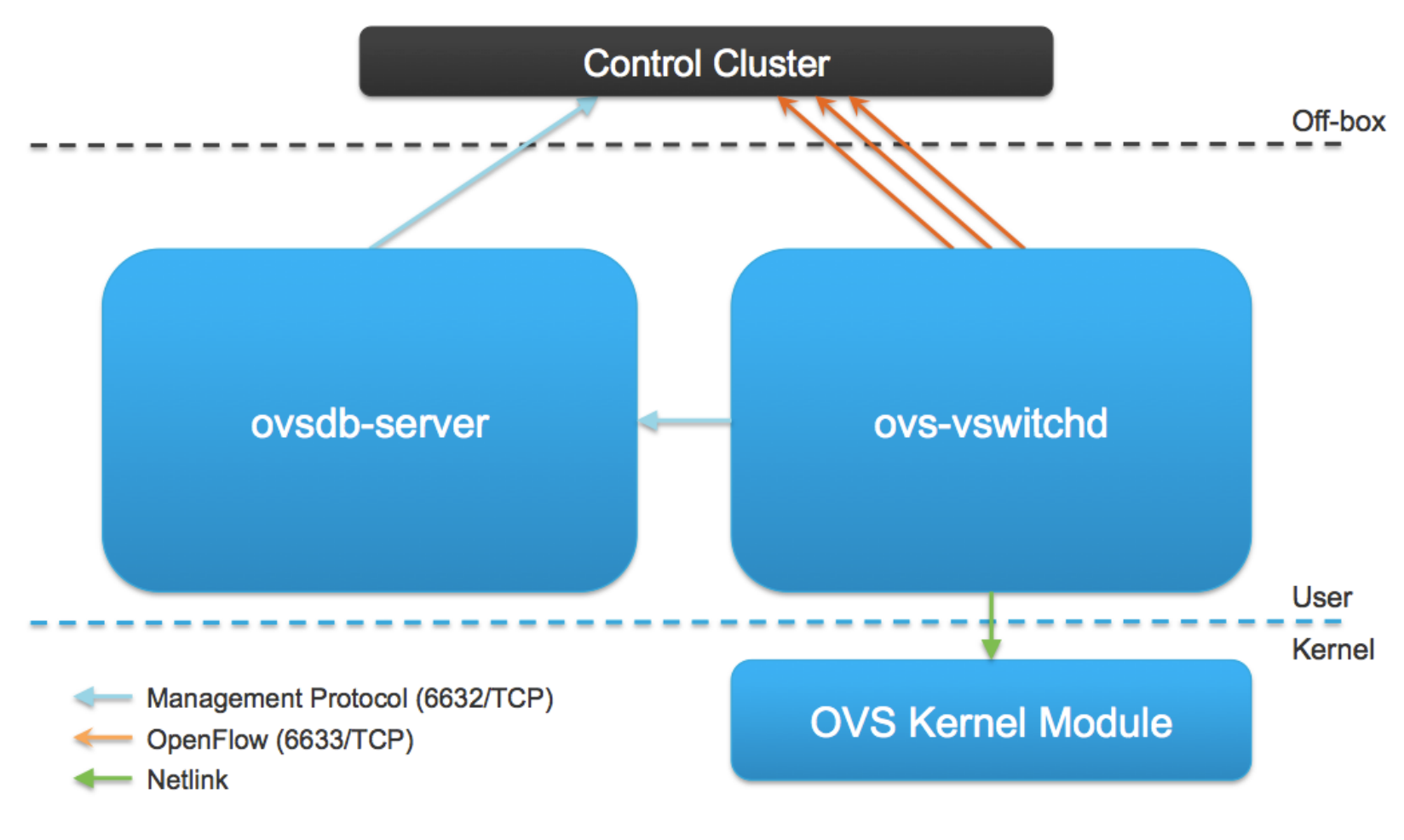

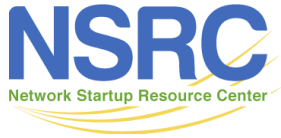

UNIVERSITY OF OREGON

#### ovsdb-server

- Database that holds switch-level configuration
	- Bridge, interface, tunnel definitions
	- OVSDB and OpenFlow controller addresses
- Configuration is stored on disk and survives a reboot
- Custom database with nice properties:
	- Value constraints
	- Weak references
	- Garbage collection
- Log-based (fantastic for debugging!)
- Speaks OVSDB protocol to manager and ovs-vswitchd
- The OVSDB protocol is in the process of becoming an Informational RFC

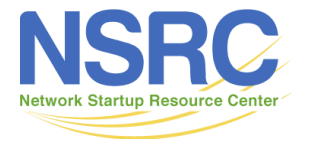

#### Core Tables

"Open\_vSwitch" is the root table and there is always only a single row. The tables here are the ones most commonly used; a full entityrelationship diagram is available in the ovsvswitchd.conf.db man page.

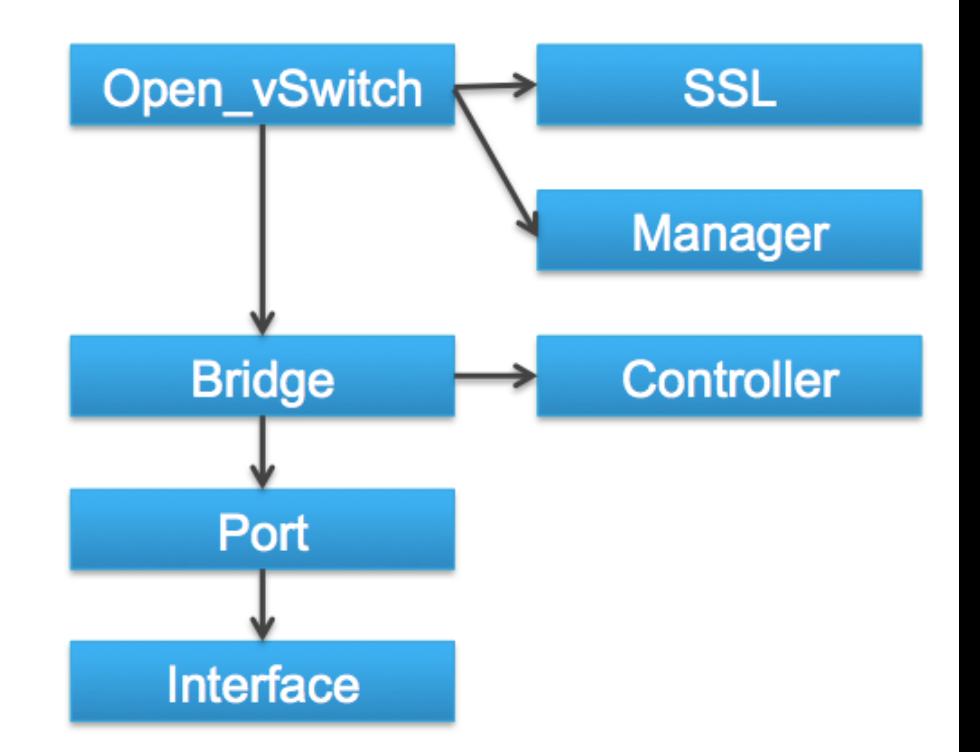

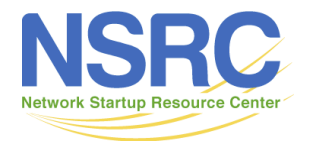

# Debugging the Database

- ovs-vsctl: Configures ovs-vswitchd, but really a high-level interface for database
	- ovs-vsctl add-br <bridge>
	- ovs-vsctl list-br
	- ovs-vsctl add-port <bridge> <port> ovs-vsctl list-ports <bridge>
	- ovs-vsctl get-manager <bridge>
	- ovs-vsctl get-controller <bridge>
	- ovs-vsctl list <table>
- ovsdb-tool: Command-line tool for managing database file
	- ovsdb-tool show-log [-mmm] <file>

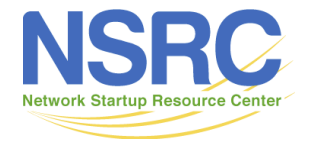

### Linux Bridge Design

- Simple forwarding
- Matches destination MAC address and forwards
- Packet never leaves kernel

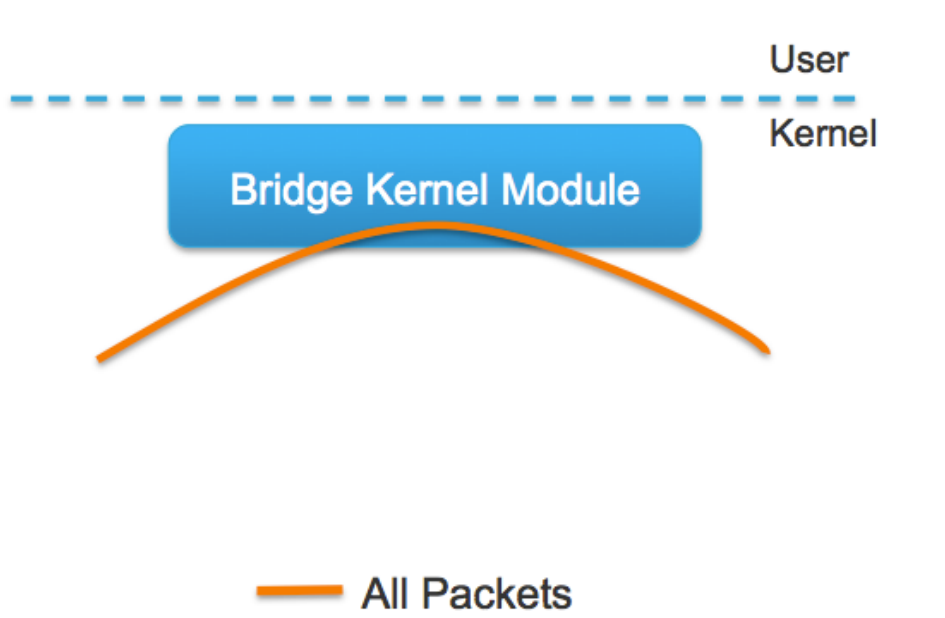

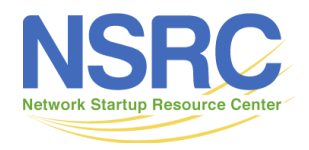

# Open vSwitch Design

- Decision about how to process packet made in userspace
- First packet of new flow goes to ovsvswitchd, following packets hit cached entry in kernel

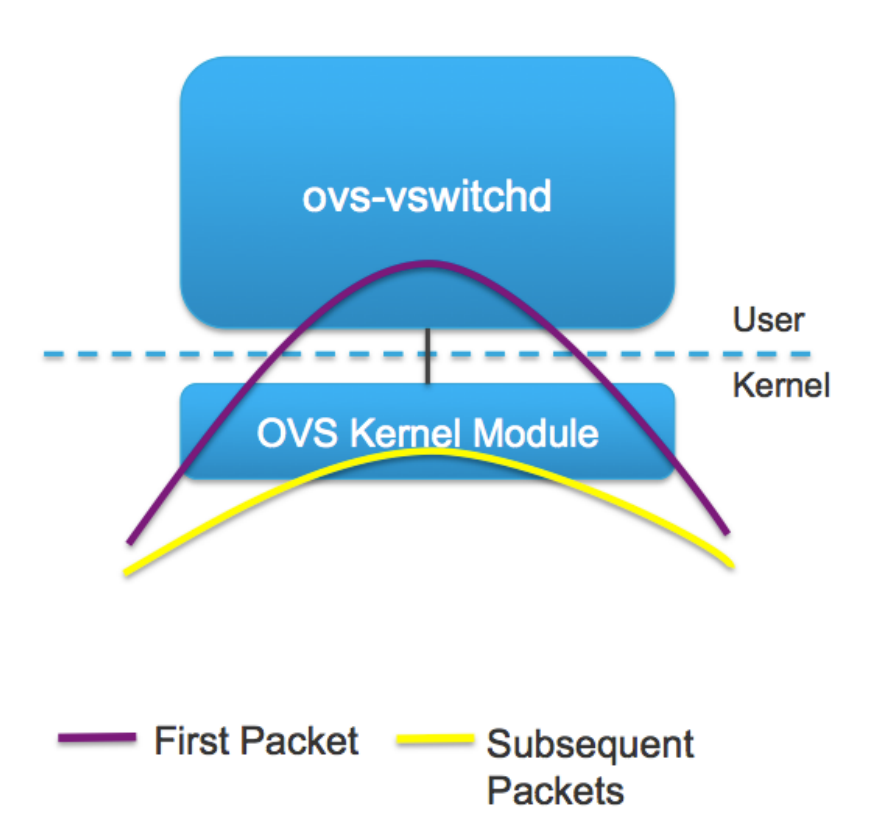

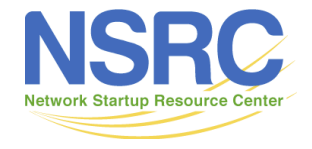

#### ovs-vswitchd

- Core component in the system:
	- Communicates with outside world using OpenFlow
	- Communicates with ovsdb-server using OVSDB protocol
	- Communicates with kernel module over netlink
	- Communicates with the system through netdev abstract interface
- Supports multiple independent datapaths (bridges)
- Packet classifier supports efficient flow lookup with wildcards and "explodes" these (possibly) wildcard rules for fast processing by the datapath
- Implements mirroring, bonding, and VLANs through modifications of the same flow table exposed through OpenFlow
- Checks datapath flow counters to handle flow expiration and stats requests
- Tools: ovs-ofctl, ovs-appctl

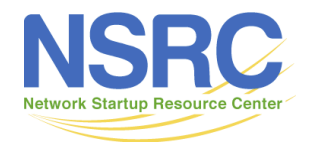

### OVS Kernel Module

- Kernel module that handles switching and tunneling
- Fast cache of non-overlapping flows
- Designed to be fast and simple
	- Packet comes in, if found, associated actions executed and counters updated. Otherwise, sent to userspace
	- Does no flow expiration
	- Knows nothing of OpenFlow
- Implements tunnels
- Tools: ovs-dpctl

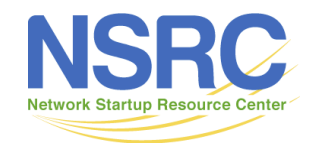

### Userspace Processing

- Packet received from kernel
- Given to the classifier to look for matching flows accumulates actions
- If "normal" action included, accumulates actions from "normal" processing, such as L2 forwarding and bonding
- Actions accumulated from configured modules, such as mirroring
- Prior to 1.11, an exact match flow is generated with the accumulated actions and pushed down to the kernel module (along with the packet)

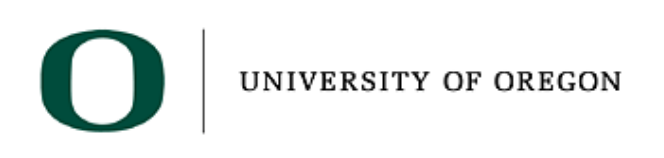

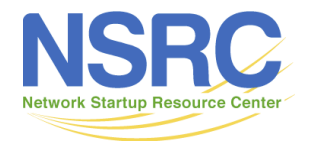

### Kernel Processing

- Packet arrives and header fields extracted
- Header fields are hashed and used as an index into a set of large hash tables
- If entry found, actions applied to packet and counters are updated
- If entry is not found, packet sent to userspace and miss counter incremented

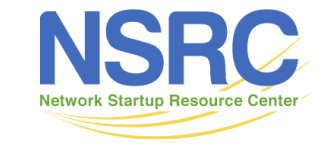

# OVS and Openflow

- ovs-ofctl speaks to OpenFlow module
	- ovs-ofctl show <bridge>
	- ovs-ofctl dump-flows <bridge>
	- ovs-ofctl add-flow <bridge> <flow>
	- ovs-ofctl del-flows <bridge> [flow] ovs-ofctl snoop <bridge>
- OpenFlow plus extensions
	- Resubmit Action: Simulate multiple tables in a single table
	- NXM: Extensible match
	- Registers: Eight 32-bit metadata registers
	- Fine-grained control over multiple controllers
- See "hidden" flows (in-band, fail-open, etc):
	- ovs-appctl bridge/dump-flows <bridge>

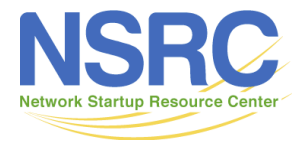

#### ovs-ofctl dump-flows <br>

• The default flow table includes a single entry that does "normal" processing:

root@vm-vswitch:~# ovs-ofctl dump-flows br0 NXST FLOW reply (xid=0x4): cookie=0x0, duration=4.05s, table=0, n packets=8, n bytes=784, idle age=0, priority=0 actions=NORMAL

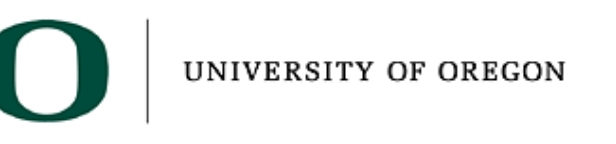

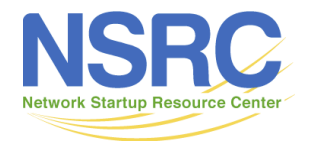

### Kernel Datapath

- ovs-dpctl speaks to kernel module See datapaths and their attached interfaces:
	- ovs-dpctl show See flows cached in datapath:
	- ovs-dpctl dump-flows

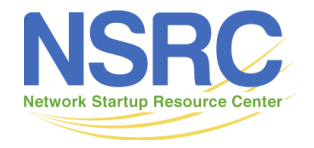

### Flow Debugging

- Flow tables can become incredibly complex, but OVS has tools to make it easier to debug
- Here is a set of rules to (poorly) implement a firewall (with an unnecessary resubmit) to block all TCP traffic except port 80:

# Move TCP traffic arriving on port 1 to next stage of "pipeline" priority=100, tcp, in port=1 actions=resubmit:4000

# Allow port TCP port 80 traffic (and implicitly drop all others) priority=100,tcp,in\_port=4000,tp\_dst=80 actions=NORMAL

# Allow all non-TCP traffic arriving on port 1 priority=90,in\_port=1 actions=NORMAL

# Allow all traffic arriving on port 2 priority=100,in\_port=2 actions=NORMAL

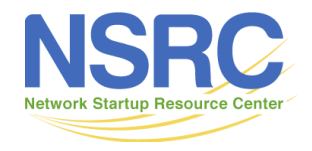

### Tracing Flow (ICMP Allowed)

```
root@vm-vswitch:-# ovs-appctl ofproto/trace
"skb priority(0), in port(2), skb mark(0), eth(src=50:54:00:00:00:01, dst=50:54
:00:00:00:03),eth type(0x0800),ipv4(src=192.168.0.1,dst=192.168.0.2,proto=1
, tos=0, ttl=64, fraq=no), icmp(type=8, code=0)"
Bridge: br0
Flow:icmp, metadata=0, in port=1, vlan tci=0x0000, dl src=50:54:00:00:00:01, dl dst=5
0:54:00:00:00:03, nw src=192.168.0.1, nw dst=192.168.0.2, nw tos=0, nw ecn=0, nw
ttl=64, icmp_type=8, icmp_code=0
Rule: table=0 cookie=0 priority=90, in port=1
OpenFlow actions=NORMAL
forwarding to learned port
                                                 Applied OpenFlow rule
Final flow: unchanged
                                Datapath flow description
Relevant fields:
skb_priority=0,icmp,in_port=1,vlan_tci=0x0000/0xlfff,dl_src=50:54:00:00:00:
01,dl dst=50:54:00:00:00:03,nw frag=no,icmp code=0
Datapath actions: 3
```
Datapath action

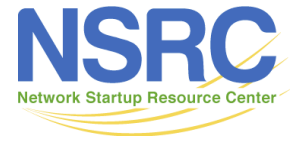

# Tracing Flow (TCP allowed)

```
root@vm-vswitch:-# ovs-appctl ofproto/trace
"skb priority(0), in port(2), skb mark(0), eth(src=50:54:00:00:00:01, dst=50:5
4:00:00:00:03), eth type(0x0800), ipv4(src=192.168.0.1, dst=192.168.0.2, proto
=6, tos=0x10, ttl=64, frag=no), tcp(src=56176, dst=80), tcp flags(0x002)"
Bridge: br0
Flow:tcp, metadata=0, in_port=1, vlan_tci=0x0000, dl_src=50:54:00:00:00:01, dl_dst=5
0:54:00:00:00:03,nw_src=192.168.0.1,nw_dst=192.168.0.2,nw_tos=16,nw_ecn=0,
nw ttl=64, tp src=56176, tp dst=80, tcp flags=0x002
Rule: table=0 cookie=0 priority=100, tcp, in port=1
OpenFlow actions=resubmit:4000
                                                          First applied OpenFlow
                                                          rule
    Resubmitted flow: unchanged
    Resubmitted regs: reg0=0x0 reg1=0x0 reg2=0x0 reg3=0x0 reg4=0x0
req5=0x0 req6=0x0 req7=0x0Resubmitted odp: drop
    Rule: table=0 cookie=0 priority=100, tcp, in port=4000, tp dst=80
    OpenFlow actions=NORMAL
                                       Second applied
    forwarding to learned port
                                       OpenFlow rule
Final flow: unchanged
                               Datapath flow description
Relevant fields:
skb priority=0, tcp, in port=1, vlan_tci=0x0000/0xlfff, dl_src=50:54:00:00:00:
01, dl_dst=50:54:00:00:00:03, nw_frag=no, tp_dst=80
Datapath actions: 3
```
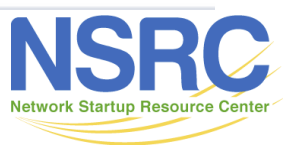

# Tracing Flow (TCP denied)

```
root@vm-vswitch:-# ovs-appctl ofproto/trace
"skb priority(0), in port(2), skb mark(0), eth(src=50:54:00:00:00:01, dst=50:54:00:
00:00:03),eth type(0x0800),ipv4(src=192.168.0.1,dst=192.168.0.2,proto=6,tos=0x1
0, ttl=64, frag=no), tcp(src=56177, dst=100), tcp flags(0x002)"
Bridge: br0
Flow:tcp, metadata=0, in port=1, vlan tci=0x0000, dl src=50:54:00:00:00:01, dl dst=50:54:
00:00:00:03, nw src=192.168.0.1, nw dst=192.168.0.2, nw tos=16, nw ecn=0, nw ttl=64,
tp src=56177, tp dst=100, tcp flags=0x002
                                                               First applied OpenFlow
Rule: table=0 cookie=0 priority=100, tcp, in port=1 <
                                                               Rule
OpenFlow actions=resubmit:4000
    Resubmitted flow: unchanged
    Resubmitted regs: reg0=0x0 reg1=0x0 reg2=0x0 reg3=0x0 reg4=0x0 reg5=0x0
req6=0x0 \text{ reg7}=0x0No matching second flow,
    Resubmitted odp: drop
                                        so implicit drop
    No match
                                   Datapath flow description
Final flow: unchanged
Relevant fields: skb_priority=0,tcp,in_port=1,nw_frag=no,tp_dst=100
Datapath actions: drop
                             Datapath action
```
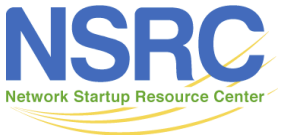

#### Links

- http://openvswitch.org/
- Examples and diagrams from http:// openvswitch.org/slides/ OpenStack-131107.pdf

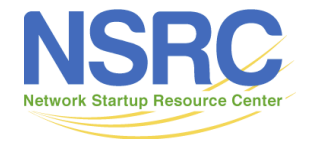

UNIVERSITY OF OREGON